УДК 004.624

ż

### **Измерение температуры, влажности и света на плате Arduino**

*Кизянов Антон Олегович*

*Приамурский государственный университет имени Шолом-Алейхема Студент*

### **Аннотация**

В данной статье описан процесс создания макета с датчиками влажности температуры и освещенности окружающей среды. Для создания используется плата Arduino и соответствующие датчики. Созданный макет в реальном времени считывает данные с датчиков и выводит результаты на ЖК-экран.

**Ключевые слова:** Arduino, DS18B20, DHT11, Internet of things

# **Measurement of temperature, humidity and light on the Arduino board**

*Kizyanov Anton Olegovich Sholom-Aleichem Priamursky State University student*

### **Abstract**

This article describes the process of creating a layout with humidity sensors, temperature and ambient light. To create used Arduino board and the corresponding sensors. The created layout in real time reads the data from the sensors and displays the results on the LCD screen.

**Keywords:** Arduino, DS18B20, DHT11, Internet of things

Использование различных датчиков в физических средах облегчает контроль за этой средой и позволяет автоматизировать некоторые процессы, протекающие в ней. Самым банальным примером будет «умный дом», ведь благодаря датчикам он знает, когда нужно включить обогрев полов, когда нужно включить свет и т.д. Со временем область применения автоматических датчиков будет только расширяться.

Цель исследования – создать макет датчиков температуры влажности и освещения с выводом всех данных на ЖК-экран на базе Arduino.

Ранее этим вопросом интересовались Е.Я. Лукашик, С.И. Клинцевич, А.К. Пашко, они развивали тему «Применение аппаратно-программной платформы arduino по изучению принципа работы аналогового датчика температуры» [1], в которой обсуждается область применения ЭВМ в лабораторных исследования, в них компьютер используется для автоматизации физического эксперимента и обработки полученных данных. Такой симбиоз позволяет проводить эксперименты на новом уровне, с высокой точностью воспроизведения процессов. Важным этапом

практически любого современного натурного эксперимента является сбор данных с установки и их сохранение в цифровом виде на компьютере для последующей обработки и анализа, что отметили В.С. Быкадор, А.А. Австрийченко, В.Г. Шарипов, Н.В. Киселёв в статье «Аналоговый и цифровой датчики измерения температуры в микропроцессорных системах на базе контроллера arduino» [2], а подробнее про практические вопросы получения и программной обработки выходных данных с аналогового датчика температуры TMP36 и цифрового датчика температуры DS18B20 аппаратно-программными средствами контроллера Arduino. Проанализированы преимущества и недостатки практического использования каждого из рассматриваемых датчиков для систем автоматического управления температурой. Л.А. Пономарева, В.Ю. Носков опубликовали статью «Разработка автономного датчика температуры и влажности на основе аппаратной платформы arduino» [3] рассказали, как Arduino применяется для создания электронных устройств с возможностью приема сигналов от различных цифровых и аналоговых датчиков, которые могут быть подключены к нему, и управления различными исполнительными устройствами. Проекты устройств, основанные на Arduino, могут работать самостоятельно или взаимодействовать с программным обеспечением на компьютере.

Для считывания температуры необходим датчик DHT11[4], резистор 4,7 кОм, фоторезистор (датчик освещенности) и резистор 10 кОм.

Также требуется ЖК-экран 16 x 2. Для соединения Arduino и ЖКэкрана используется коммуникационный модуль I2C PCF85574[5]. Благодаря ему для работы с ЖК-экраном требуется всего два контакта Arduino. Он представлен на рисунке 1.

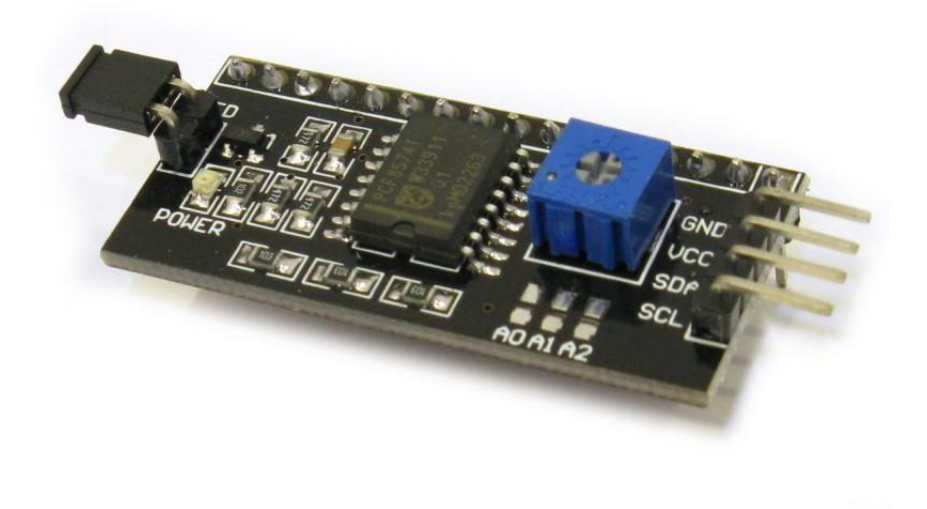

Рис. 1 модуль I2C PCF85574

Схема подключение датчиков к Arduiono представлена на рисунке 2.

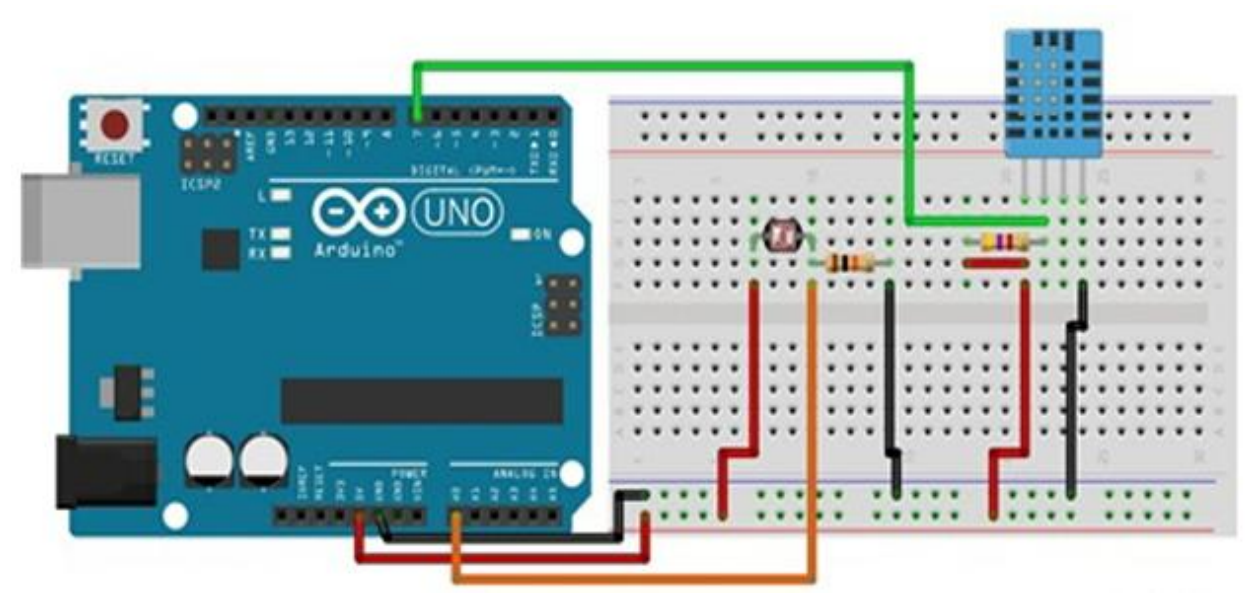

Рис. 2 Схема подключения датчика температуры и освещенности

На рисунке 3 можно увидеть изображение датчика температуры и влажности DHT11:

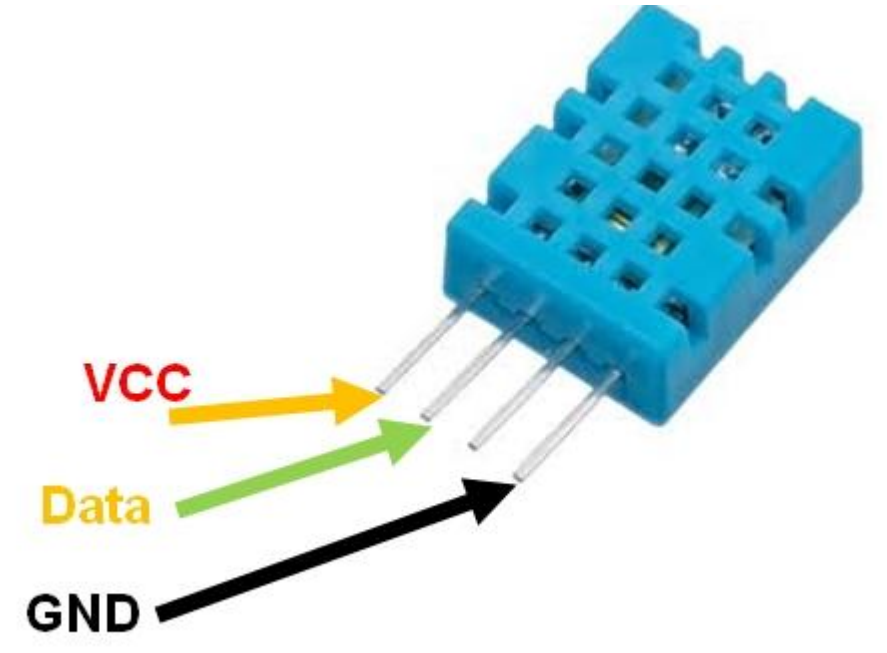

Рис. 3 Датчик температуры и влажности DHT11

Схема подключения ЖК-экрана к Arduino представлена на рисунке 4.

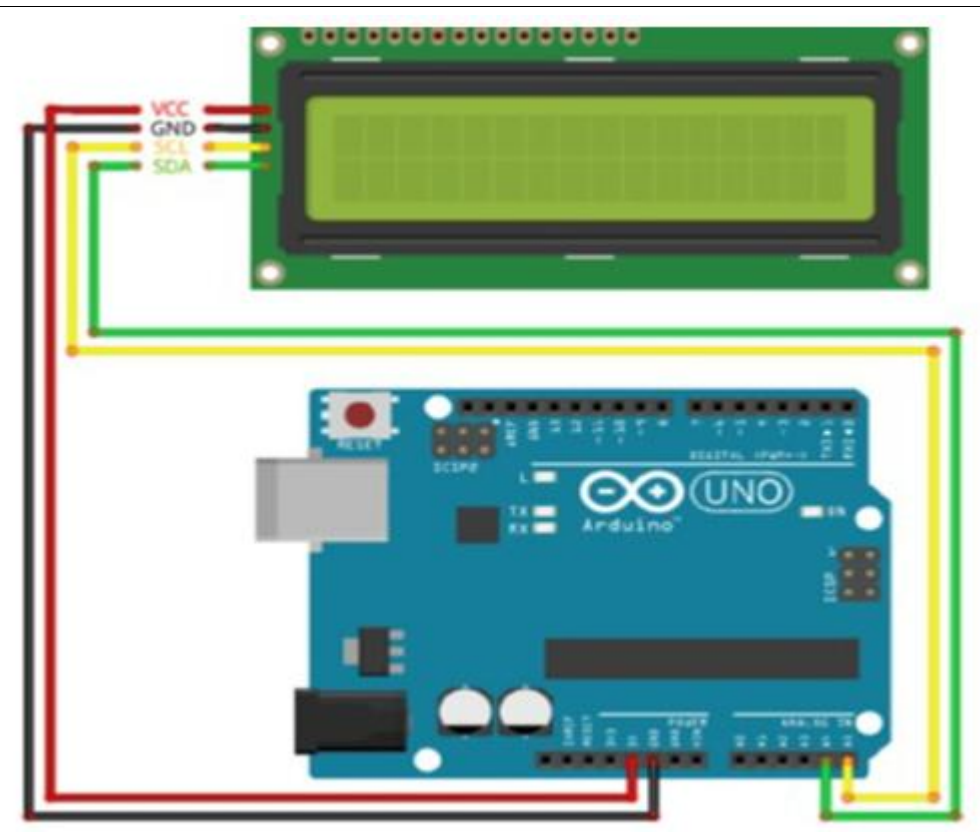

Рис. 4 Схема подключения ЖК-экрана к Arduino

На рисунке 5 представлен проект в собранном виде.

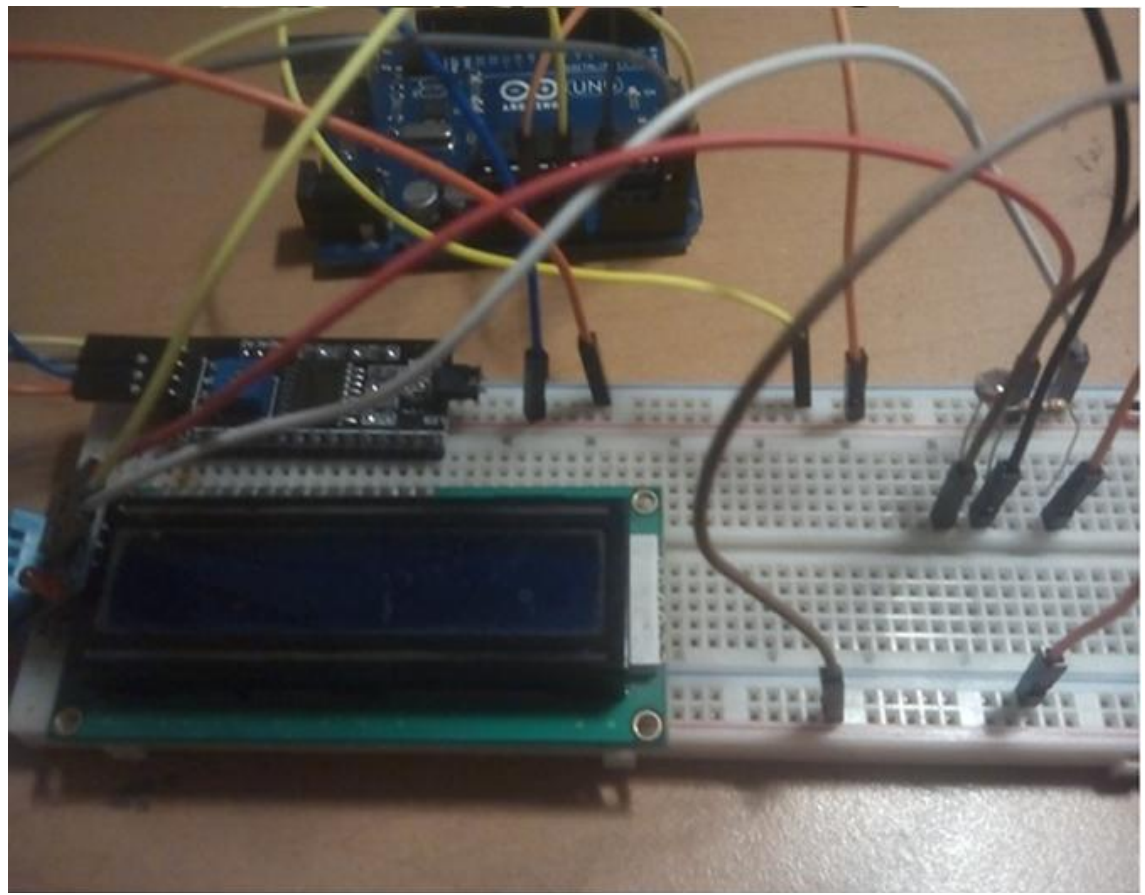

Рис. 5 Собранный проект

Теперь осталось написать программную часть для работы с датчиками.

Сначала нужно определить библиотеки:

**#include "DHT.h" #define DHTPIN 7 #define DHTTYPE DHT11**

Определить тип датчика.

DHT **dht**(DHTPIN, DHTTYPE);

Связать Arduino и Serial порт.

```
void setup()
{
Serial.begin(9600);
dht.begin();
}
```
Считать значения датчика.

```
void loop()
{
  float temp = dht.readTemperature();
  float hum = dht.readHumidity();
  float sensor = analogRead(0);
   float light = sensor / 1024 * 100;
```
Отобразить результаты по Serial порту.

```
Serial.print("Temperature: ");
   Serial.print(temp);
   Serial.println(" C");
   Serial.print("Humidity: ");
   Serial.print(hum);
   Serial.println("%");
   Serial.print("Light: ");
   Serial.print(light);
   Serial.println("%");
   delay(700);
}
```
После загрузки кода на Arduino нужно открыть консоль. В ней будут результаты влажности, освещенности и температуры как на рисунке 6.

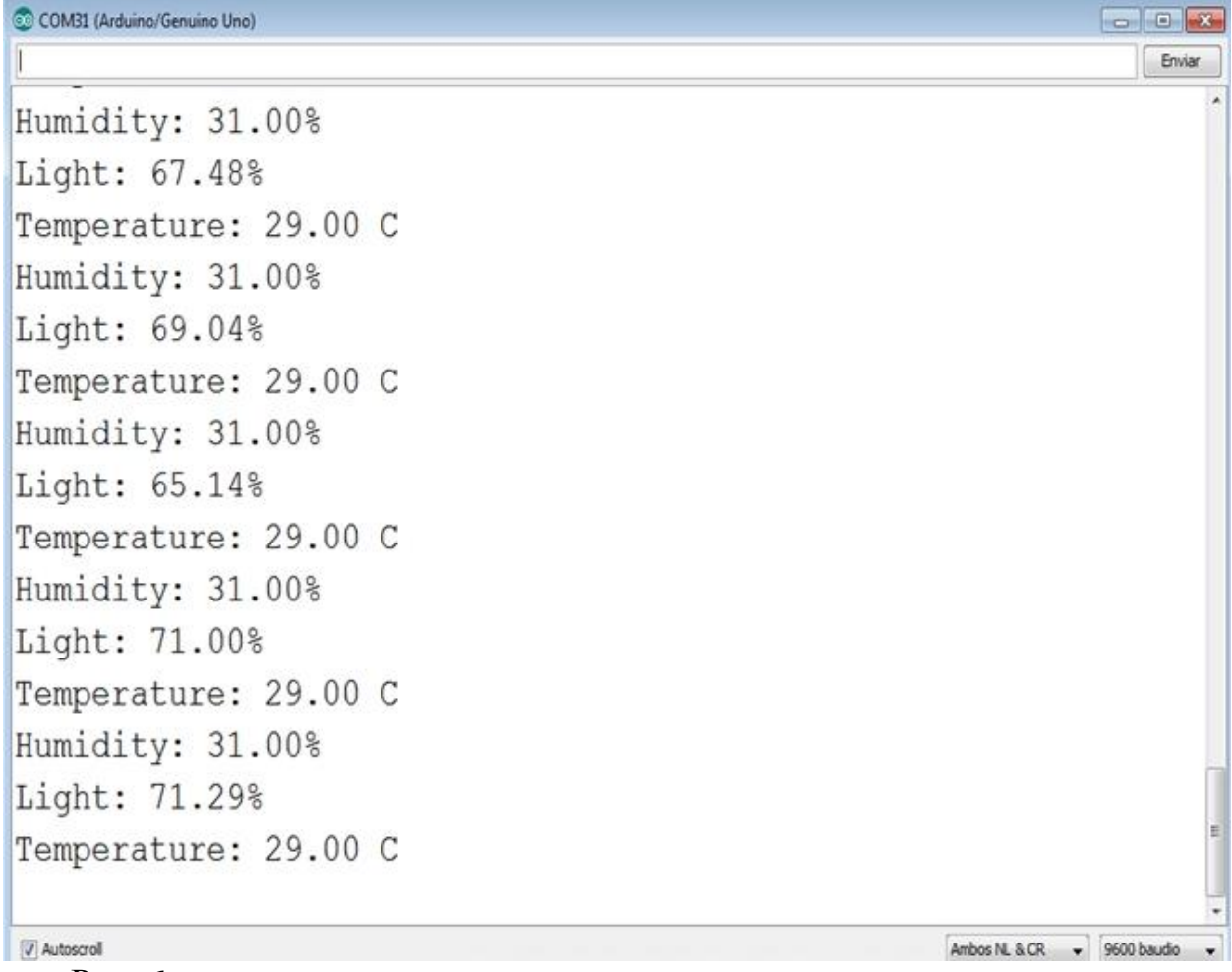

Рис. 6 данные по влажности, температуре и освещенности в консоле

Следующим шагом будет добавление ЖК-экрана в проект. Сначала нужно определить библиотеки.

```
#include <Wire.h>
#include <LiquidCrystal_I2C.h>
#include "DHT.h"
#define DHTPIN 7
#define DHTTYPE DHT11
```
Определить адрес для LCD.

```
LiquidCrystal_I2C lcd(0x3F,16,2);
DHT dht(DHTPIN, DHTTYPE);
```
Запуск ЖК-экрана.

```
void setup()
{
lcd.init();
lcd.backlight();
```

```
lcd.setCursor(1,0);
lcd.print("Hello !!!");
lcd.setCursor(1,1);
lcd.print("Starting ...");
```
Обнулять DHT датчик:

```
dht.begin();
delay(2000);
lcd.clear();
}
```
Считывать значения с датчиков и сохранять в переменные.

```
void loop()
{
   float temp = dht.readTemperature();
   float hum = dht.readHumidity();
   float sensor = analogRead(0);
   float light = sensor / 1024 * 100;
```
Отобразить значения на ЖК-экране:

```
lcd.setCursor(0,0);
   lcd.print("Temp:");
   lcd.print(temp,1);
   lcd.print((char)223);
   lcd.print("C");
   lcd.setCursor(0,1);
   lcd.print("Hum:");
   lcd.print(hum);
   lcd.print("%");
   lcd.setCursor(11,1);
   //lcd.print("L:");
   lcd.print(light);
   lcd.print("%");
   delay(700);
}
```
После загрузки кода на Arduino LCD панель должна загореться и быть примерно, как на рисунке 7.

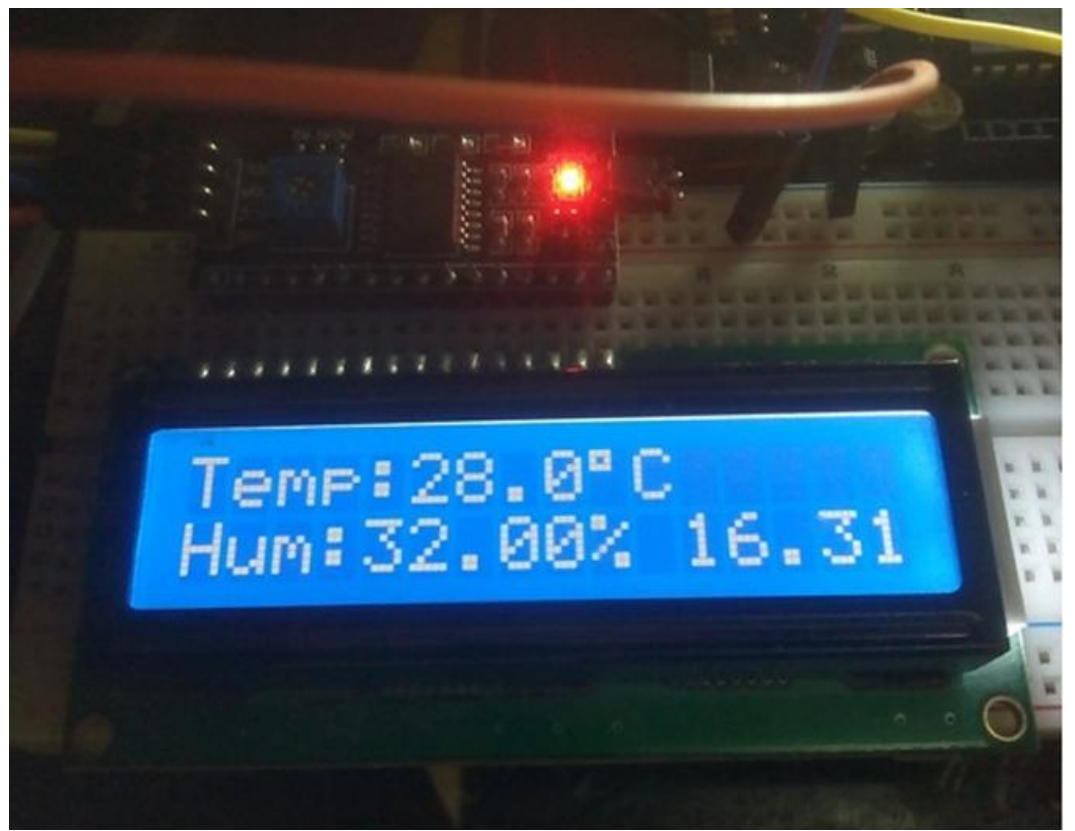

Рис. 7 Собранный проект в действии

# Вывод

На сегодняшний день не обязательно нужно обладать дорогостоящей техников и специальным образованием, чтобы собирать макеты сложных устройств. Достаточно платы Arduino нескольких датчиков и минимального навыка писать код и читать документацию.

# **Библиографический список**

- 1. Лукашик Е.Я., Клинцевич С.И., Пашко А.К. Применение аппаратнопрограммной платформы arduino по изучению принципа работы аналогового датчика температуры // Перспективы развития высшей школы 2018. С. 374-376. URL: https://elibrary.ru/item.asp?id=35247472 (Дата обращения: 21.12.2018)
- 2. Быкадор В.С., Австрийченко А.А., Шарипов В.Г., Киселёв Н.В. Аналоговый и цифровой датчики измерения температуры в микропроцессорных системах на базе контроллера arduino // Современные тенденции развития науки и технологий 2016. № 5-3 С. 38-47. URL: https://elibrary.ru/item.asp?id=26166877 (Дата обращения: 21.12.2018)
- 3. Пономарева Л.А., Носков В.Ю. Разработка автономного датчика температуры и влажности на основе аппаратной платформы arduino // Теплотехника и информатика в образовании, науке и производстве (тим-2015) 2015. С. 364-367. URL: https://elibrary.ru/item.asp?id=26041358 (Дата обращения: 21.12.2018)

- 4. Датчик температуры и влажности DHT11 URL: https://voltiq.ru/shop/dht-11/ (Дата обращения: 21.12.2018)
- 5. PCF85574 модуль для связи Arduino и LCD дисплея URL: http://blog.circuits4you.com/2016/04/i2c-module-with-lcd-display-using.html (Дата обращения 21.12.2018)